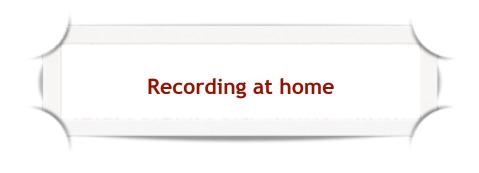

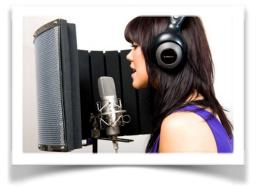

Throughout the course, you will have to record yourself. Don't worry - it's not as daunting as it sounds. And after all.....you will need to be able to do this once you start your voiceover career.

The easiest way for you to record yourself is on your mobile phone if it has a voice recording app.

The other way to go is by downloading recording software. We have found Audacity the best option.

You can <u>download Audacity</u> which is a free recording device for your computer and very easy to use.

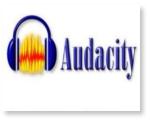

Make sure you also download the LAME MP3 encoder

You need to make sure to remember where you put this file because the first time you want to export your recording as an MP3 file, the programme will ask you where the encoder is.

Click here for User Manuals.

## Features of Audacity:

- Record live audio
- Record computer playback on any Windows Vista or later machine
- · Convert tapes and records into digital recordings or CDs
- Edit WAV, AIFF, FLAC, MP2, MP3 or Ogg Vorbis sound files
- AC3, M4A/M4R (AAC), WMA and other formats supported using optional libraries
- Cut, copy, splice or mix sounds together
- Numerous effects including change the speed or pitch of a recording
- And more! See the complete list of features: http://audacity.sourceforge.net/about/ features